# How to Register and Enroll in Classes

## Log into PeopleSoft

Click on The hyper link Enroll

| Santiago's Student (       | Cent | er     |                         |                                                        |
|----------------------------|------|--------|-------------------------|--------------------------------------------------------|
| T Academics                |      |        |                         |                                                        |
| Search<br>Enroll           | B.   | Deadli | nes 😡 URL               |                                                        |
| Hy Academics               | Fall | 2010   | 5 Schedule              |                                                        |
| Enroll in CSU Fully Online |      |        | Class                   | Schedule                                               |
| Schedule Planner           | 3    | R      | ET 250-2<br>LEC (1314)  | TuTh 09:30 - 10:45<br>Classroom Building<br>(Room 103) |
|                            | 3    | R      | ET 250L-2<br>LAB (1145) | Mo 19:00 - 20:50<br>Technology Center<br>(Room 103)    |
|                            | 3    | R      | MSC 380-1<br>LEC (1439) | Fr 19:00 - 21:50<br>Classroom Building<br>(Room 103)   |
|                            | 20   | R      | MTH 107-1<br>LEC (1189) | TuTh 13:30 - 14:45<br>Technology Center<br>(Room 102)  |

# Select the appropriate term then click continue

| Search            | Search |  |      | Enroll |      |  | M    | y Academics      |
|-------------------|--------|--|------|--------|------|--|------|------------------|
| my class schedule | add    |  | drop |        | swap |  | edit | term information |
| Add Classes       |        |  |      |        |      |  |      | 1                |

# Select Term

| Summer 2016     Undergraduate     California Maritime Academy       Fall 2016     Undergraduate     California Maritime Academy | Term        | Career        | Institution                 |
|----------------------------------------------------------------------------------------------------|-------------|---------------|-----------------------------|
| Fall 2016 Undergraduate California Maritime Academy                                                                             | Summer 2016 | Undergraduate | California Maritime Academy |
|                                                                                                    | Fall 2016   | Undergraduate | California Maritime Academy |
|                                                                                                    | Pail 2016   | Undergraduate | California Maritime Academy |

You can look up classes two different ways. If you know the class number (this is a 4 digit number that is assigned to classes each term) or you can do a class search. Click on search.

| Fall 2016   Undergraduat                 | e   Califo |                                           |                                       | hange term                                  | <b>.</b>    |                      |       |
|------------------------------------------|------------|-------------------------------------------|---------------------------------------|---------------------------------------------|-------------|----------------------|-------|
| Add to Cart:                             | Fall 20    | 16 Shopping (                             | Open<br>Cart                          | Closed                                      | A Wait List |                      |       |
| Enter Class Nbr<br>enter<br>Find Classes | Delete     | <u>Class</u><br><u>ET 332-2</u><br>(1320) | Days/Times<br>MoWeFr 12:30<br>- 13:20 | Room<br>Classroom<br>Building (Room<br>201) | M. Strange  | <u>Units</u><br>3.00 | Statu |
| search                                   |            |                                           |                                       |                                             |             |                      |       |

Use the class search by subject

| California Maritime Academy                   | /   Fall 2016                                  |                     |        |
|-----------------------------------------------|------------------------------------------------|---------------------|--------|
|                                               | ·                                              |                     |        |
| Select at least 2 search ci                   | iteria. Select Search to view yo               | our search results. |        |
|                                               |                                                |                     |        |
| Class Search                                  |                                                |                     |        |
| Subject                                       |                                                | T                   |        |
| Subject                                       |                                                |                     |        |
| course number                                 | Business (BUS)                                 |                     |        |
| Course Career                                 | Chemistry (CHE)                                |                     |        |
|                                               | Computers (COM)                                |                     |        |
|                                               | Coop. Education Prog (CEP)<br>CourseMatch (CM) |                     |        |
|                                               | Deck Labs (DL)                                 |                     |        |
|                                               | Economics (ECO)                                |                     |        |
| Additional Search Crite                       |                                                |                     |        |
|                                               | Engineering Plant Ops (EPO)                    |                     |        |
|                                               | Engineering Technology (ET)                    |                     |        |
|                                               | English (EGL)                                  |                     |        |
| <u>Return to Add Classes</u>                  | Firefighting (FF)                              | CLEAR               | Search |
|                                               | Global Studies/Mar Aff (GMA)                   |                     |        |
|                                               | Government (GOV)                               |                     |        |
|                                               | History (HIS)<br>Humanities (HUM)              |                     |        |
| <u>Search</u> <u>Enroll</u> <u>My Acad</u>    | Language (LAN)                                 |                     |        |
| My Class Schedule Add D                       | r Law (LAW)                                    |                     |        |
| <u>Aug slass senedule</u> <u>Aug</u> <u>b</u> | Library (LIB)                                  | -                   |        |
| go to 🔻                                       | >>                                             |                     |        |

The drop down box will default to "is exactly" for **course number**, type the 3 digit course number click search.

| Search for Classes         |                                   |                     |
|----------------------------|-----------------------------------|---------------------|
| California Maritime Academ | y   Fall 2016                     |                     |
| Select at least 2 search o | riteria. Select Search to view yo | our search results. |
| ▼ Class Search             |                                   |                     |
| Subject                    | Chemistry (CHE)                   | ▼                   |
| Course Number              | is exactly                        | ▼ 105               |
| Course Career              |                                   | ▼                   |
|                            | 🗹 Show Open Classes Only          |                     |
|                            | Open Entry/Exit Classes O         | nly                 |
| Additional Search Crit     | teria                             |                     |
| Return to Add Classes      |                                   | CLEAR               |

As you see below your search results for CHE 105, click select.

| The following classes match your search criteria Course Subject: <b>Chemistry (CHE)</b> , Course Number is exactly ' <b>105</b> ', Show Open Classes Only: <b>Yes</b> |                         |                                 |                 |                            |        |  |  |
|----------------------------------------------------------------------------------------------------|-------------------------|---------------------------------|-----------------|----------------------------|--------|--|--|
|                                                                                                    |                         | Open                            | Closed          | 🛕 Wait List                |        |  |  |
| Return to Add Classes                                                                                                    |                         | New                             | Search          | Modify Search              |        |  |  |
| L class section(s) f                                                                                                    | ound<br>ODUCTORY CHEMIS | TRY                             |                 |                            |        |  |  |
| Class Section                                                                                                    | Days & Times            | Room                            | Instructor      | Meeting Dates              | Statu  |  |  |
| 1354 1-LEC<br>Regular                                                                                                    | TuTh 08:00 -<br>09:15   | Classroom Buildin<br>(Room 103) | g Steven Runyon | 08/29/2016 -<br>12/24/2016 | select |  |  |
|                                                                                                    |                         |                                 |                 |                            |        |  |  |
| <u>Return to Add Classes</u>                                                                                                    |                         | New                             | Search          | Modify Search              |        |  |  |

Once you select the course you will see the screen below, click next.

#### **Add Classes**

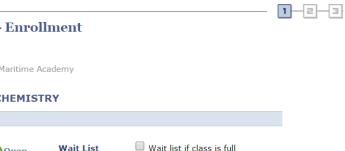

### 1. Select classes to add - Enrollment Preferences

Fall 2016 | Undergraduate | California Maritime Academy

#### CHE 105 - INTRODUCTORY CHEMISTRY

| Class Pr                                                                         | eferences     |                    |       |                               |                             |                |                            |
|----------------------------------------------------------------------------------|---------------|--------------------|-------|-------------------------------|-----------------------------|----------------|----------------------------|
| CHE 105                                                                          | 5-1           | Lecture            | Open  | Wait List                     | 🗌 Wa                        | it list if cla | ass is full                |
| Session                                                                          | Regular Ag    | ademic Se          | ssion | Permission                    | Nbr                         |                |                            |
| Career                                                                           | Undergrad     |                    |       | Grading                       | Grade                       | d              |                            |
| Enrollme                                                                         | nt Informatio | n                  |       | Units                         | 3.00                        |                |                            |
| <ul><li>Course Corequisite: CHE 105L</li><li>Physical Science Elective</li></ul> |               |                    |       | -                             | nt Designat<br>B1: Physical |                |                            |
|                                                                                  | -             |                    | _     | _                             |                             | Cancel         |                            |
| Section                                                                          | Component     | Days 8             | Times | Room                          | Instru                      | ctor           | Start/End Date             |
| 1                                                                                | Lecture       | TuTh 08:0<br>09:15 | 10 -  | issroom<br>ilding (Room<br>3) | Steven Runy                 | on I           | 08/29/2016 -<br>12/24/2016 |

### The course has been added to your shopping cart. Click on Proceed to step 2 of 3.

| CHE 105 has bee                                  | en addec    | l to your Sho                     | pping Cart.             |                                     |                    |         |       |
|--------------------------------------------------|-------------|-----------------------------------|-------------------------|-------------------------------------|--------------------|---------|-------|
| all 2016   Undergraduat                          | te   Califo | rnia Maritime                     | Academy cl              | nange term                          |                    |         |       |
|                                                  |             |                                   | Open                    | Closed                              | <b>≜</b> Wait List |         |       |
| Add to Cart:                                     | Fall 20     | 16 Shopping                       | Cart                    |                                     |                    |         |       |
| Enter Class Nbr                                  | Delete      | <u>Class</u>                      | Days/Times              | Room                                | Instructor         | Units S | tatus |
| Find Classes                                     | Î           | <u>CHE 105-1</u><br><u>(1354)</u> | TuTh 08:00 -<br>09:15   | Classroom<br>Building (Room<br>103) | S. Runyon          | 3.00    | •     |
| <ul> <li>Class Search</li> <li>search</li> </ul> | Î           | <u>ET 332-2</u><br>(1320)         | MoWeFr 12:30<br>- 13:20 | Classroom<br>Building (Room<br>201) | M. Strange         | 3.00    | •     |
| schedule planner                                 |             |                                   |                         |                                     |                    |         |       |

### Confirm the course information and click finish enrolling.

Select Finish Enrolling to process your request for the classes listed. To exit

|                     |                                        | Open                    | Close                               | d 🛆 🛛      | /ait List    |
|---------------------|----------------------------------------|-------------------------|-------------------------------------|------------|--------------|
| Class               | Description                            | Days/Times              | Room                                | Instructor | Units Status |
| CHE 105-1<br>(1354) | INTRODUCTORY<br>CHEMISTRY<br>(Lecture) | TuTh 08:00 -<br>09:15   | Classroom<br>Building (Room<br>103) | S. Runyon  | 3.00         |
| ET 332-2<br>(1320)  | STRENGTH OF<br>MATERIALS<br>(Lecture)  | MoWeFr 12:30 -<br>13:20 | Classroom<br>Building (Room<br>201) | M. Strange | 3.00         |
|                     | '                                      | CANCEL                  | PREVIOUS                            | FINISH     | ENROLLING    |

### 3. View results

2. Confirm classes

Please review account activity for any optional fees prior to making payment.

View the following status report for enrollment confirmations and errors:

Fall 2016 | Undergraduate | California Maritime Academy

| <ul> <li>✓</li> </ul> | Success: enrolled                                                                                                    | 🗙 Erroi           | : unable to add cl | ass     |  |  |
|-----------------------|----------------------------------------------------------------------------------------------------|-------------------|--------------------|---------|--|--|
| Class                 | Message                                                                                                    |                   |                    | Status  |  |  |
| CHE 105               | Error: This class requires permission to enroll. This class is<br>scheduled in a session where permission in now required to<br>enroll. |                   |                    |         |  |  |
|                       |                                                                                                    | MY CLASS SCHEDULE | ADD ANOTHE         | r Class |  |  |

Some basic "Rules" of registering for classes -

- When a course has a "co-requisite" <u>both courses</u> must be in your bucket and <u>have available seats</u> or you will have errors when you attempt to submit. Example CHE 105 and CHE 105L
- If you need to if a course has a co or pre requisite you can "drill" on the course hyperlink when searching for courses look at the "enrollment information"
- If you wish to change to another section of the same course always use the SWAP function then you won't lose your original seat, if someone else gets into the second class ahead of you.

If you get an ERROR – write the text down – it will help the Registrar's office help you.

• If you have multiple errors in a row – for the first two or three courses in your shopping cart – sometimes it helps to take courses out of the cart – and try submitting them in smaller batches